**qwertyuiopasdfghjklzxcvbnmq wertyuiopasdfghjklzxcvbnmqw ertyuiopasdfghjklzxcvbnmqwer** tyuiopa**l** Pintura Musical dwerty **uiopasd** painel que toca, com recurso ao Makey 70 rtyui **opasdfg** Maria Romandao - 2017 | Ptyuiop asdfghjl Pintura Musical Ficha de Atividade – Como construir um painel que toca, com recurso ao Makey Makey Ida Brandao - 2017

**dfghjklzxcvbnmqwertyuiopasdf ghjklzxcvbnmqwertyuiopasdfgh jklzxcvbnmqwertyuiopasdfghjkl zxcvbnmqwertyuiopasdfghjklzx cvbnmqwertyuiopasdfghjklzxcv bnmqwertyuiopasdfghjklzxcvbn mqwertyuiopasdfghjklzxcvbnm qwertyuiopasdfghjklzxcvbnmq wertyuiopasdfghjklzxcvbnmqw**

erty and a series and a series of the series of the series of the series of the series of the series of the series of the series of the series of the series of the series of the series of the series of the series of the se

# **Pintura musical**

Esta ficha tem como objetivo fazer uma tela pintada tocar música, ligada por fios a uma placa Makey Makey programada em Scratch.

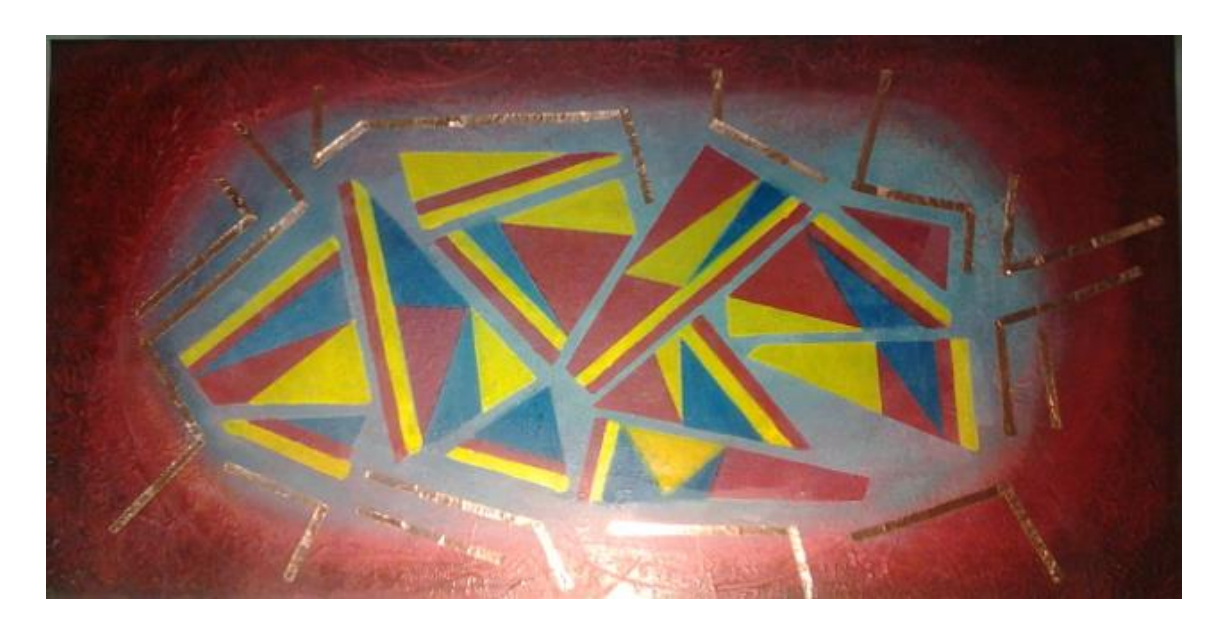

**Ilustração 1 - tela pintada com fita condutora**

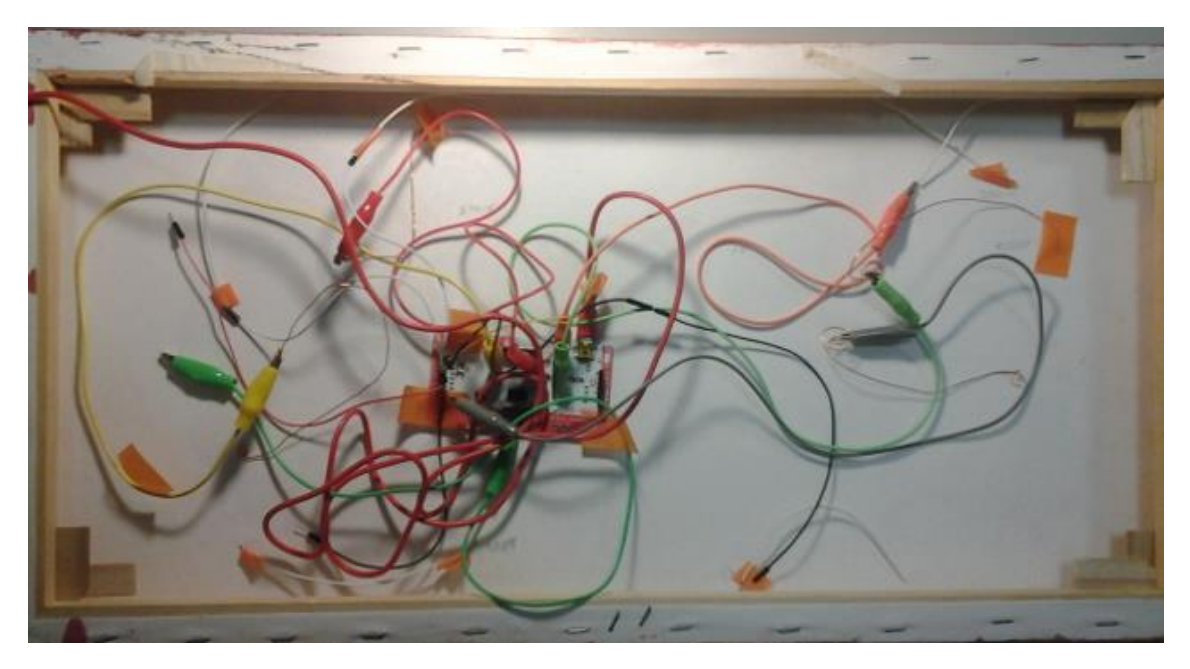

**Ilustração 2 - Verso da tela com ligações eletrónicas**

## **Materiais e ferramentas**

Os materiais e ferramentas necessários à montagem da tela que toca constam de:

- 1 tela de caixa (30X60cm)
- Tinta acrílica e pincéis
- Fita condutora de cobre autocolante
- Cabos de ligação e cabos de crocodilo
- Placa Makey Makey
- Programação Scratch
- Computador

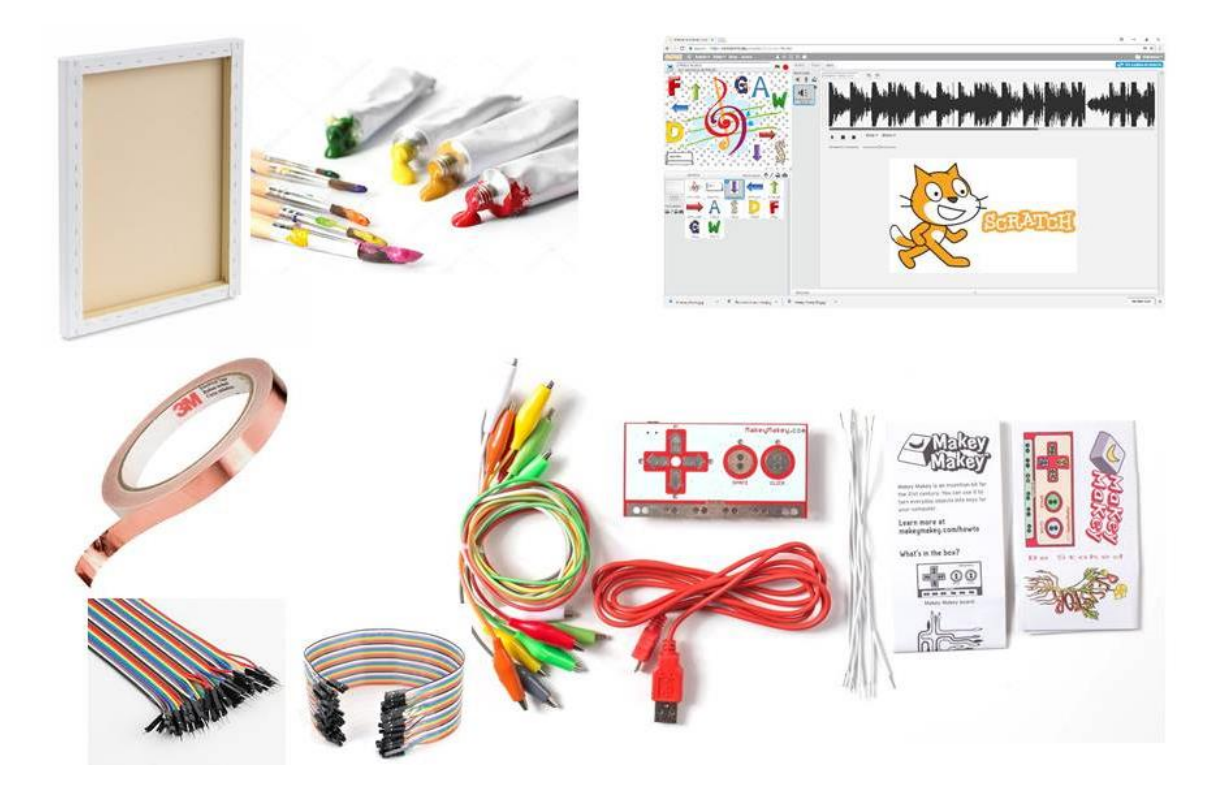

**Ilustração 3 - Material**

## **1º passo**

Fazer uma pintura em tela que integre material condutor (fita de cobre, fio de cobre, tinta condutora, etc).

A tela usada é uma tela de caixa, com maior espessura para se poder fixar a placa eletrónica e os fios no verso, de forma a ficarem escondidos.

#### **2º passo**

Furar a tela sem a danificar para fazer passar os fios de ligação à placa Makey Makey. Neste caso, utilizaram-se 11 ligações a que deverão corresponder diversas músicas.

#### **3º passo**

Programar em Scratch - <https://scratch.mit.edu/> - um conjunto de músicas que poderão ser editadas em Audacity - <http://www.audacityteam.org/> - e/ou Soundation - <https://soundation.com/> e carregadas no Scratch.

Ligar o cabo da placa Makey Makey ao computador e ao programa Scratch <https://scratch.mit.edu/projects/175757057/>

#### **4º passo**

Pressionar nos pontos condutores da tela para testar o som e as músicas a tocarem.

### **Potencialidades educativas**

Os alunos poderão criar uma pintura no âmbito das artes visuais, explorarem uma placa eletrónica e respetivas ligações e aprenderem a programar em Scratch. Poderão ainda criar e gravar músicas no âmbito da educação musical ou a fazer o download de músicas livres tratando-as num editor de som como o Audacity ou ainda compor música no editor Soundation utilizando a sua galeria de sons.

Um projeto deste tipo poderá ser realizado por um grupo de alunos e em vez de uma simples tela pintada, poderá dar lugar a um painel maior para fixar numa parede de área comum da escola.

Num projeto deste género poderão ser utilizadas outras placas eletrónicas como o Arduino e outras linguagens de programação como o Processing.

## **Fontes**

*Pintura musical* - *<https://youtu.be/rpgctKulnt8>*

*Interactive Posters - <https://youtu.be/uQJ-WRbxigk>*

*MaKey MaKey Music Examples - <https://youtu.be/wkPt9MYqDW0>*

*Music Playing Wall : Projection Mapping, Conductive Ink, Interacitve Art <https://youtu.be/RG5Fi-eCLbc>*

*Bare Conductive Paint Wall - <https://youtu.be/pVvEQUbhar8>*

*Interactuve Spacelady Mural - [http://www.instructables.com/id/Interactive-Arduino-](http://www.instructables.com/id/Interactive-Arduino-Mural/)[Mural/](http://www.instructables.com/id/Interactive-Arduino-Mural/)*

*LINES - an Interactive Sound Art Exhibition- <https://youtu.be/hP36xoPXDnM>*

*Interactive Piano Painting by Ivan Guaderrama - <https://youtu.be/f8XHdEsSY-8>*

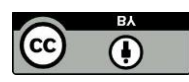

Esta ficha pode ser livremente usada e adaptada